## Cvičení č.8 Název: Testování statistických hypotéz Závislost náhodných veličin

## Termín odevzdání: 3.5.2009 (do IS)

 $C<sub>1</sub>$ :

Naučit se s pomocí MS EXCEL testovat statistické hypotézy, vypočítat korelační koeficient a zkonstruovat regresní přímku

## Úkol A: Testování statistických hypotéz

- 1. zapište obecný postup testování ( viz. přednáška nebo skripta BRÁZDIL A kol.)
- 2. Pro soubory dat Procentuelní zastoupení narození dětí v ČR a Procentuelní zastoupení narození dětí v ČR v Brno - venkov zjistěte, zda oba soubory lze považovat za shodné podle vybraných testů :
	- a. stanovte hladinu významnosti pro porovnání souborů na 95 %.
	- b. formulujte nulovou hypotézu pro shodu souborů.
	- c. porovnejte shodnost rozložení četností souboru pro Brno venkov se souborem pro ČR pomocí testu CHÍ – kvadrát ( CHITEST)
	- D. Testujte významnost rozdílu rozptylů souborů pomocí F –testu (FTEST)
	- e. Testujte významnost rozdílu pomocí T testu.( TTEST)
	- f. Přijměte nebo odmítněte nulovou hypotézu.
- 3. Výsledky přehledně zpracujte do protokolu

Pozn.: Pracujte s podporou statist. funkcí MS Excel. Použijte výše jmenované funkce.

Tab. 1 : Rozdělení počtu narozených dětí v ČR okrese Brno – venkov v roce 2005, cvičná data

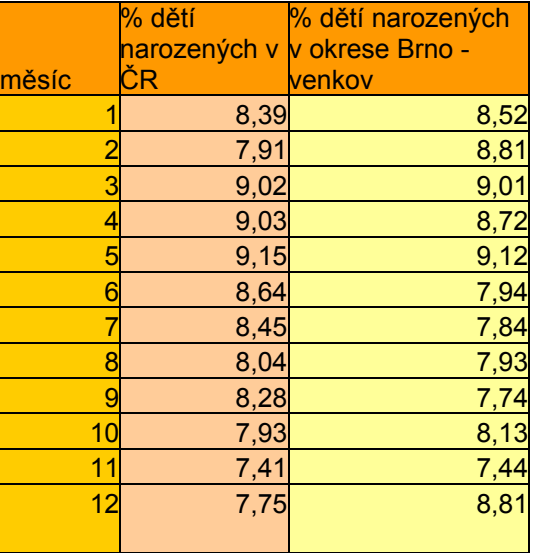

Postup: 1. připravíme tabulku dat - zde % dětí v jednotlivých měsících

2. zajímá nás, nakolik jsou tyto soubory shodné

- 3. k tomuto zjištění použijeme testy shody
- 4. hladina významnosti je pro nás 95 %, tj soubory považujeme za shodné,

pokud výsledky testování ukáží shodu min. 95 %

- 5. hypotéza : Soubory jsou shodné na hladině významnosti 95%
- 6. použití testů Chi test, T test, F test, pozorně pracovat s nápovědou F test
- 7. porovnat pravděpodobnosti z testů s námi zvolenou hladinou významnosti.
- 8. Pokud splňují výsledky naši podmínku, pak můžeme přijmout naši hypotézu.

9. Pokud nesplňují, musíme ji odmítnout s tím, že na zvolené hladině hladině významosti 95 % nevyhověly podmínce při použití vybraných testu a tedy se neshoduji.

10. zformulujeme odpověď

## Úkol B: Výpočet korelačního koeficientu, konstrukce regresní přímky

- 1. Vypočítejte koeficienty korelace mezi soubory s pomocí MS Excel a statistické funkce Correl. Zpracujte do tabulky.
- 2. Vyhodnoťe podle koeficientu korelace závislost klimatických charakteristik.
- 3. Sestrojte bodový graf pro dvojici nejvíce závislých st. souborů, sestrojte regresní přímku (v Excelu)
- 4. Zpracujte protokol s obvyklými náležitostmi

Tab. 2 Klimatické charakteristiky naměřené na meteorologické stanici Brno Tuřany v roce 2002

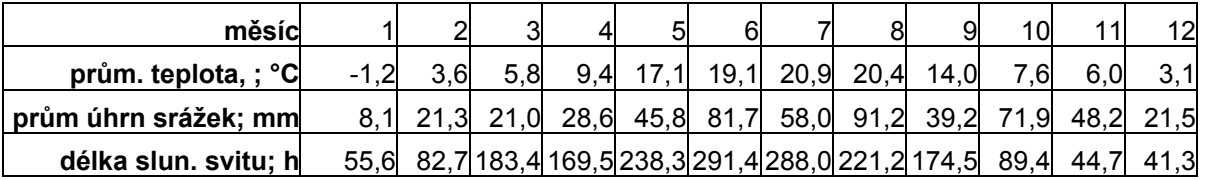

Pozn. Ukázka zpracování grafu, bodový, upravit dle potřeby protínání osy y, vložení regresní přímky pomocí nástroje "přidat spojnici trendu".

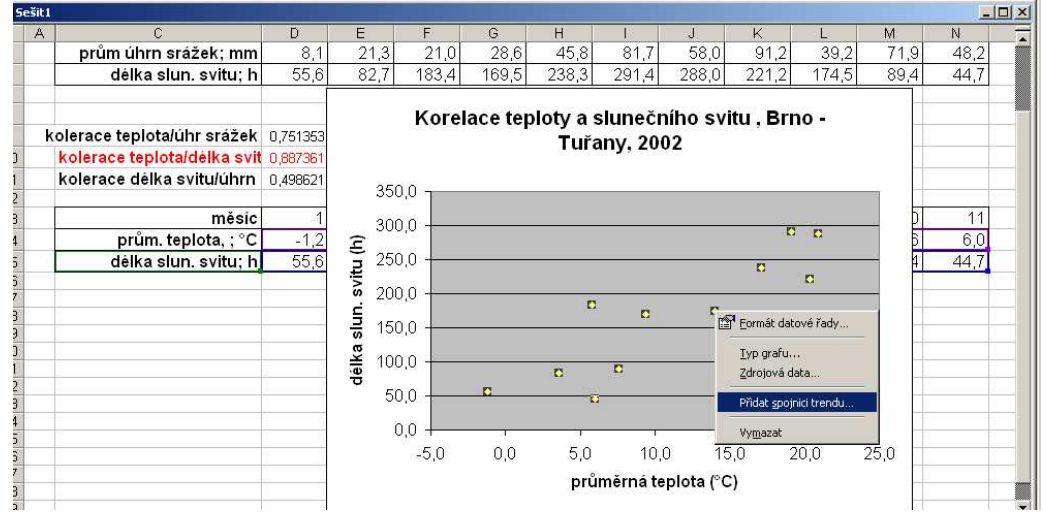